# Udfine Watch Power Manual

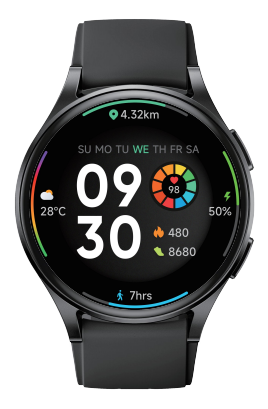

Shanghai Udfine Technology Co., Limited

### Notes:

1. The company reserves the right to modify the contents of this manual without any further notification. lt is normal that some functions may vary in certain versions of software. 2. Please refer to this manual before using the product. 3. Before using the product, you need to connect the APP synchronization time and set your personal information. 4. This product supports IP68 rank waterproof, Suitable for use in swimming pools and shallows; not suitable for deep sea diving, sea swimming or sauna, hot water, teaand other corrosive liquids are destructive to the watch, and will not be able to enjoy the product warranty and free maintenance services.

### Warranty:

1. One year warranty for default hardware defectives, half of year for battery and charging cable.

2. Below reasons cause to defectives are not included in free warranty service:

(1) Personal assemble or disassemble.

(2) Falling damage during use.

(3) All man-made damage or due to the third party's fault, improper use(Such as:water in the smart watch, external force shattering, scratch during use etc.)

3. Please provide a warranty card with the details filled when reguest for after selling service.

4. Please contact with direct dealers for warranty service. 5. Please note all functions of the product are based on physical objects.

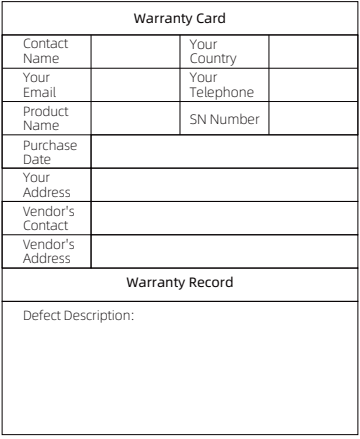

Contact email: service@udfinefit.com

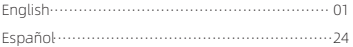

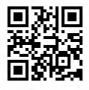

Scan the QR code with your mobile phone to get the manual in more languages

# Introduction

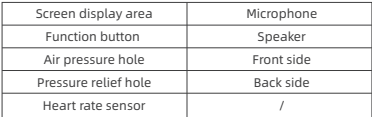

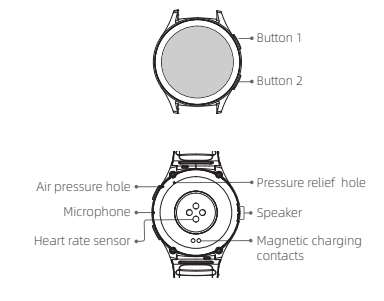

# Getting started

- 1. Open the package and check its content.
- 2. Delivery content:
	- 1) Udfine Watch Power smart watch (with built-in lithium battery);
	- 2) user manual;
	- 3) original charging cable.
- 3. Charge the watch to activate and turn it on before first use. To charge, simply connect the magnetic charging cable to the charging contacts located on the back of the watch.
- 4. Search for "veryfit" on the App Store, Google Play or scan the QR code to download and install the app.
- 5. Log in to the app and set your personal information, as well as your step and weight goals.

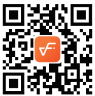

6. On the "Device" interface, tap the "+" icon in the upper right corner, your phone starts searching. From the device list found, choose your smart watch name to pair with. You may also link the device directly by scanning the device's QR code using the scan function.

# Health

# **Watch**

- 1. The watch will automatically record your data.
- 2. You can measure your heart rate, blood oxygen,stress level and body energy on the watch, or turn on automatic measurement of heart rate, blood oxygen, stress level and sleep on the app to track these data the whole day. You can manually or make the watch automatically monitor your health status continuously.
- 3. To start an exercise:
	- 1) When the watch face interface is displayed, press the up button shortly to access the application list. Tap the Workout icon to access the icons of different exercise types, then tap the icon of an exercise (such as Outdoor Running) to start the exercise.
	- 2) The watch can display up to 20 exercise types by default. You can add or delete the exercise types displayed on the watch or change their order.

#### APP

- 1. Start"veryfit", enable the Bluetooth feature, and grant the GPS positioning permission;
- 2. Light up the bracelet screen and bring it close to your phone;
- 3. Click the"+"icon on the App, and select the smart watch model in the search results to bind;
- 4. Confirm the binding request on the smart watch;
- 5. Fill in your information and set your step goal on the App to complete the binding.

# Basic Operations

1. Wear the watch correctly: ensure that your watch is at least one finger above your wrist bone and that the sensor on the back touches your skin.

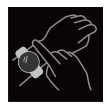

- 2. Screen operation: Udfine Watch Power has a full touch screen, which supports operations including short tap, swipe left/right and swipe up/down.
- 3. Button operation: This product has two buttons; which supports "short press" and "long press" operations. Press the up button shortly:return to the home screen and light up when the screen is off.Press the down button shortly:light up the screen when it is off and go to the sports list when it is on.Long press the up button:turn the watch on and 8 seconds to hard reboot.Long press the down button:5 seconds to enter the off-restart screen.

# Function Description

# 1. Watch face

The watch comes with 4 watch faces by default. You can switch between them manually on the watch or on the veryfit app's watch face settings. You can also customize the watch face on the app. More watch faces are available for download from the "Watch Face Market".

### 2. Workout

a) Up to 20 exercise types can be displayed by default: Outdoor run , Indoor run , Outdoor walk , Indoor walk , Hiking , Outdoor ycle , Indoor cycle , Cricket , Pool swim , Open water swim , Yoga , Dance , Rower , Elliptical, Workout , HIIT, Functional strength training , Core training , Pilates , Cooldown. You can add or delete the exercise types or change their order displayed on the watch. There are a total of 110 exercise types to choose from on the app.

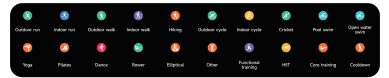

- b) Udfine Watch Power supports intelligent exercise recognition. It can recognize whether the user is running/walking/rowing /elliptical.It supports automatically pausing an exercise or reminding when an exercise ends. This feature can be turned on/off on the watch.
- c) Udfine Watch Power summary of exercise contains various exercise data, which can be checked on the veryfit app.
- d) You can view your recent exercise records on the watch, including detailed data about your exercise; you can also view the exercise records on the APP.
- e) Connect to GPS outdoor sports, you can go to the App to view GPS tracks after the exercise is completed.

### 2.1 Running courses

Set exercise heart rate zones scientifically for different ages. Gradually improve it by alternating between running and walking.

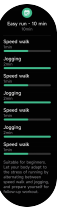

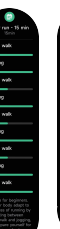

al Bil Bil Bil Bil Bil Bil

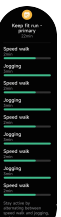

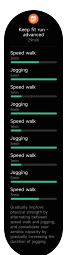

# 3. Application list

When the watch face interface is displayed,short press the physical button above to go to the application list:

Activity, Workout status,Running courses, Workout, Workout record, Push for measurement,Heart rate, SpO2, Stress, Body energy, Sleep, Breath training Cycle tracking, Ambient sound, Phone, Alexa, Barometer, Compass, The pomodoro technique, Event reminder, Weather, Music, Camera, Alarm, Timer, Stopwatch, World clock, Find phone, Flashlight, Settings.

You can select the application list view in the settings, which supports both list and dialpad display methods.

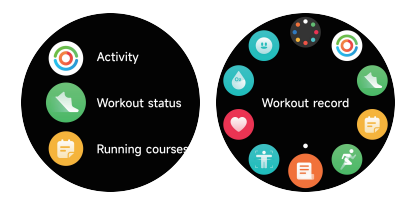

# 3.1.1 VeryFit App-Alexa 3.1 Alexa

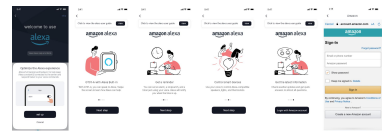

- 1. App can click the amazon Alexa area to enter the login tutorial interface.
- 2. Jump to the Amazon dedicated Alexa account login interface for account binding authorization.

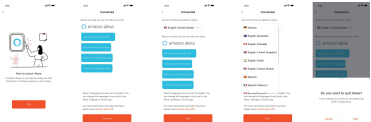

- 3. After binding authorization, you can view part of the operation introduction and set different national languages;
- 4. Click the log out button to log out of Alexa, you can log in again at any time.

### 3.1.2 Watch-Alexa

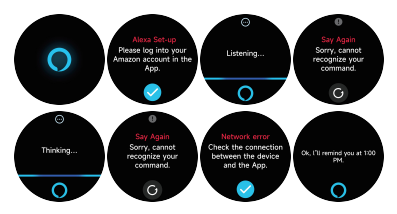

- 1. The watch is Alexa built-in. On Listening interface, if you ask a question or say a voice command, it turns to Thinking interface and returns an answer or executes the command. Currently via Alexa you can turn on the stopwatch, alarm clock, countdown, event reminder services on the watch.
- 2. A corresponding prompt is displayed in case the request is timed out, the voice is not recognized, the account is not logged in, the network connection is unstable, or the Bluetooth is not connected.

### 3.2 Phone

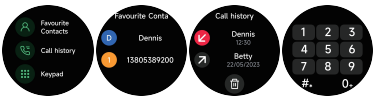

- 1. You can add up to 10 frequent contacts to your watch through the app, then call these contacts on your watch.
- 2. You can view recent call history on your watch and call the numbers displayed in the call history.
- 3. You can make calls through the watch's dialer.

### 3.3 Activity

The watch can collect and display: Steps/Calories/Medium to high intensity/Standing data and goals of the day, histogram of Steps/Calories/Medium to high intensity/Standing data per hour throughout the day, Steps and Distance of the day, Recovery Time and Maximal Oxygen Uptake for the latest Exercise, etc.

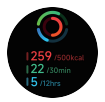

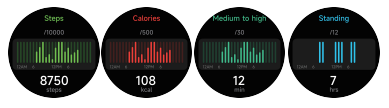

### 3.4 Workout status

You can see the Vo2max,cardio training effect of your most recent workout, and the time it takes for your body to recover to your best state in Exercise Status.

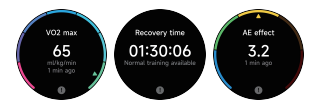

### 3.5 Heart rate

- 1. You can manually measure the heart rate on the watch. In the APP settings, you can turn on/off the intelligent round-the-clock monitoring of the heart rate, or view the heart data.
- 2. Each time heart rate is measured, keep your arm and wrist still and wait patiently until the measurement finishes.

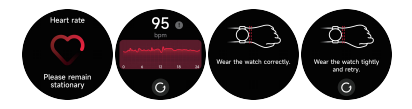

# 3.6 SpO2

- 1. You can manually measure SPO2 on the watch. In addition, the watch supports automatic around-the-clock SPO2 monitoring. In the APP settings, you can turn on/off this function, or view the SPO2 data.
- 2. Each time blood oxygen is measured, keep your arm and wrist still and wait patiently until the measurement finishes.

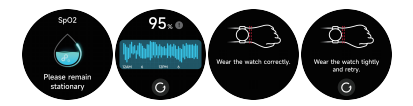

# 3.7 Stress

- 1. You can manually measure stress on the watch. In addition, the watch supports automatic around-the-clock stress monitoring. In the APP settings, you can turn on/off this function, or view the stress data.
- 2. Each time stress is measured, keep your arm and wrist still and wait patiently until the measurement finishes.

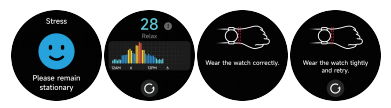

#### 3.8 Breathe training

- 1. Click Breath training icon to access this feature. you can choose the duration, it helps adjust your breathing;
- 2. Click Start to directly enter the breath training animation. Follow the vibration and animation frequency to adjust your breathing. Reasonable breath training can help soothe your emotions.

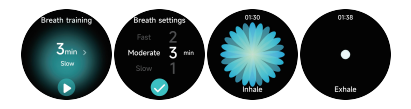

### 3.9 Sleep

You can view the most recent sleep record and sleep status at each stage.

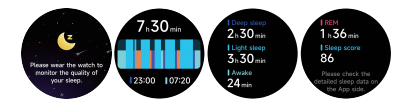

### 3.10 Push for measurement

- 1. Heart rate, pressure, and blood oxygen can be measured imultaneously within 35 seconds.
- 2. Every time you measure, keep your arm and wrist still and wait patiently until the measurement finishes.

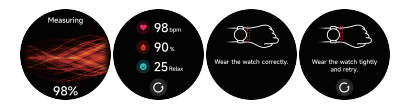

#### 3.11 Body energy

If you wear the watch and enable body energy in the App, the watch will measure your body energy automatically if your body energy is too low or dropping too fast, it will remind you to rest.

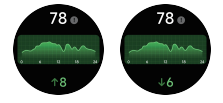

### 3.12 Ambient sound

- 1. You can manually measure noise on the watch. In addition, the watch supports automatic around-the-clock noise monitor. In the APP settings, you can turn on/off this function, or view the corresponding data.
- 2. Each time noise is measured, keep your arm and wrist still and wait patiently until the measurement finishes.

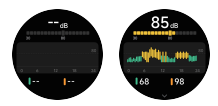

#### 3.13 Stopwatch

Use the watch as a stopwatch. The stopwatch has a "Lap" function.

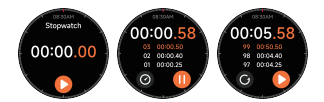

### 3.14 Alarm

- 1. You can add, delete an alarm, or turn the alarm on/off on the watch, and also set an alarm for the watch via the app.
- 2. You can set the alarm delay time and times in the APP to decide how long you want to delay and how many times to delay.

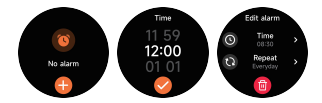

### 3.15 Timer

You can set a timer with a preset duration on the watch, and the timer will remind you when the timer expires; you can customize the timer time.

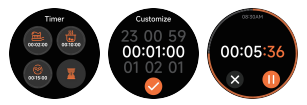

# 3.16 World clock

You can check the time in your city on the watch, and set on the APP the time in cities of other countries to be displayed on the watch.

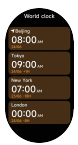

### 3.17 Weather

Supports Current city Seven-day weather viewing, you can view today's "current weather, highest and lowest weather values" and the "highest and lowest weather values" for the next six days.

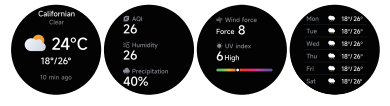

### 3.18 Music

- 1. When the watch is connected to the APP, you can control the mobile music player to perform the functions of "next, previous", "play/pause" and "volume increase and decrease".
- 2. This function can be open/close in the APP settings.

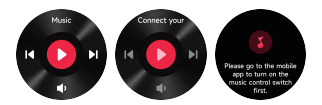

# 3.19 Find phone

- 1. When the watch is connected to the APP, you can make your phone ring.
- 2. Click the icon to end the ringing.
- 3. This function can be open/close in the APP settings.

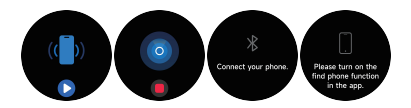

### 3.20 Event reminder

You can set a reminder, reminder time on the APP. Once the setting is completed, the reminder will be synchronized to the watch. When the reminder is due, a notification will pop up on the watch. You can view all event reminders set on the watch.

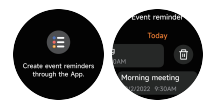

# 3.21 Cycle tracking

After opening Cycle tracking on the APP, the watch will display the cycle tracking function options, and set the cycle length, reminder time and other options, and the time will be reminded periodically.

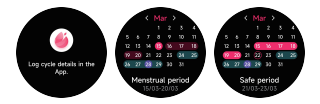

### 3.22 Camera

When the watch is connected to the App, you can manually turn on the phone's system camera to control taking photos.

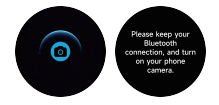

### 3.23 Barometer

You can view the barometric pressure and altitude values of your current location.

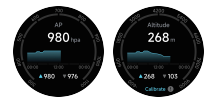

### 3.24 Compass

This module can help find your way accurately in the outdoors. When you access the Compass page for the first time, or the sensor is disturbed or demonstrates a large deviation, the compass calibration window will pop up and guide you to calibrate the compass.

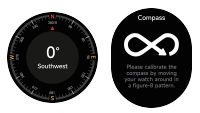

# 3.25 The pomodoro technique

You can set the length of individual Pomodoro clocks, the rest time after the Pomodoro clock is completed, and the daily target Pomodoro number on your watch, and when you complete the target Pomodoro for the day, you will be reminded that you have reached your goal.

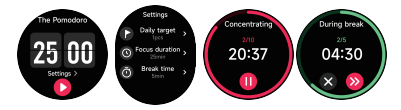

#### 3.26 Settings

- 1. In the watch's settings, you can set the screen-on time, ringtone volume and vibration, etc.
- 2. In the watch's settings, you can also shut down, restart or reset the watch (once reset, all data stored in the watch will be cleared, and the watch will be unpaired from your phone).

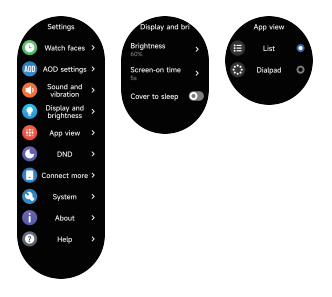

### 4. Reminder module

The watch supports multiple reminder modes, including message reminder, incoming call reminder, walking reminder, drinking reminder, exercise goal reminder, exercise center rate warning reminder, etc.

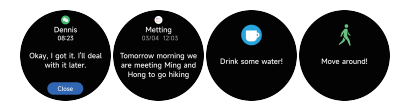

#### 5. Control center

Control center gives you an easy way to turn on functions such as Do Not Disturb, raise to Wake, set the screen brightness, find my phone, turn your watch into a flashlight.etc.

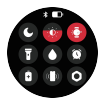

# Manual del usuario de Udfine Watch Power

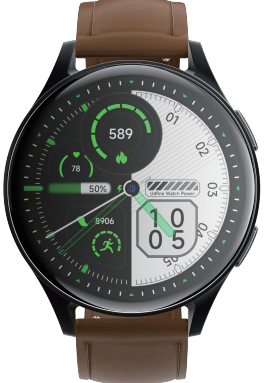

Shanghai Udfine Technology Co., Limited

# Introducción

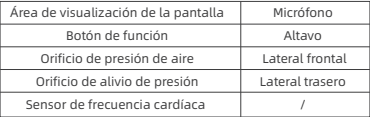

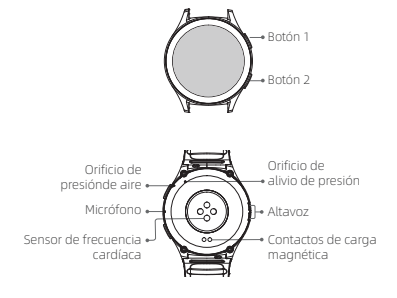

# Introducción

- 1. Abra el paquete y revise su contenido.
- 2. Contenido de entrega:
	- 1) Reloj inteligente Udfine Watch Power (con batería de litio integrada),
	- 2) Manual del usuario,
	- 3) Cable para carga original.
- 3. Cargue el reloj para activar y conectarlo antes del primer uso. Para cargar, simplemente conecte el cable de carga magnético a los contactos de carga ubicados en la parte trasera del reloj.
- 4. Busque «veryfit» en la tienda de aplicaciones, Google Play oescanee el código QR para descargar e instalar la aplicación.
- 5. Inicie sesión en la aplicación, complete su información personal, como así también sus objetivos de peso.

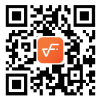

6. En la interfaz del «dispositivo», toque el ícono «+» en la esquina superior derecha, su teléfono comenzará la búsqueda. De la lista de dispositivos que encuentre, elija el nombre de su reloj inteligente para emparejarlo. Además, puede vincular el dispositivo directamente escaneando el código QR del dispositivo mediante el uso de la función de escaneo.

# Salud

# Reloj

- 1. El reloj registrará sus datos automáticamente.
- 2. Puedes medir tu ritmo cardíaco, oxígeno en sangre, nivel de estrés y energía corporal en el reloj, o activar la medición automática de la frecuencia cardíaca, el oxígeno en sangre, el estrés, el sueño en la aplicación para realizar un seguimiento de estos datos durante todo el día. Puedes hacer que el reloj controle tu estado de salud de forma manual o automática.
- 3. Para comenzar un ejercicio:
	- 1) Cuando la interfaz de esfera del reloj se visualiza, pulse brevemente el botón arriba para acceder a la lista de aplicaciones. Toque el ícono Ejercicio para acceder a los íconos de diferentes tipos de ejercicio, a continuación, toque el ícono de un ejercicio (como por ej., Carrera al aire libre) para iniciar el ejercicio.
	- 2) El reloj puede visualizar hasta 20 tipos de ejercicios de forma predeterminada.Puede agregar o eliminar los tipos de ejercicios visualizados en el reloj, o cambiar su orden.

# Aplicación

- 1. Inicie «veryfit», habilite la característica bluetooth y otorgue el permiso de posicionamiento al GPS;
- 2. Encienda la pantalla del reloj inteligente y acérquela a su teléfono;
- 3. Haga clic en el ícono «+» en la aplicación, y seleccione el modelo de reloj inteligente en los resultados de la búsqueda para enlazar;
- 4. Confirme la solicitud de enlace en el reloj inteligente;
- 5. Complete su información y establezca su objetivo de pasos para finalizar el enlace.

# Operaciones básicas

1. Uso del reloj correctamente: asegúrese de que su reloj esté al menos un dedo por encima del hueso de su muñeca y que el sensor en la parte trasera toque su piel.

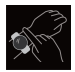

- 2. Operaciones en pantalla: Udfine Watch Power tiene una pantalla táctil completa, la cual soporta operaciones que incluyen un toque corto, deslizamiento a izquierda/derecha y deslizamiento hacia arriba/abajo.
- 3. Operaciones del botón: Este producto tiene dos botones, que admiten operaciones de "pulsación corta" y "pulsación larga". Pulse brevemente el botón arriba: vuelva a la pantalla de inicio y encienda la pantalla cuando esté apagada.pulse brevemente el botón abajo: encienda la pantalla cuando esté apagada y vaya a la lista de deportes cuando esté encendida.pulse prolongadamente el botón arriba: encienda el reloj y 8 segundos para reiniciarlo.pulse prolongadamente el botón abajo: 5 segundos para entrar en la pantalla de apagado-encendido.

# Descripción de la función

### 1. Esfera del reloj

El reloj viene con 4 esferas de forma predeterminada. Puede cambiarlas de forma manual en el reloj o en la configuración de la esfera del reloj en la aplicación veryfit. Además, puede personalizar la esfera del reloj en la aplicación. La mayoría de las esferas están disponibles para descargar del «Mercado de esferas de reloj».

### 2. Entrenamiento

a) De forma predeterminada, se pueden visualizar hasta 20 tipos de ejercicio: Correr al aire libre,Correr en interiores,Paseo al aire libre, Paseo interior, Bicicleta en, exteriores, Bicicleta en interiores, Nadar en piscina, Natación abierta, Excursión, Yoga, Máquina de remo, Bicicleta elíptica. Críquet,Ejercicio, Entrenamiento con intervalo de alta intensidad (HIIT), Entrenamiento de fuerza funcional, Entrenamiento, principal, Baile, Pilates, Relajación, Puede agregar o eliminar los tipos de ejercicios o cambiar el orden visualizado en el reloj. Hay un total de 110 tipos de ejercicios para elegir desde la aplicación.

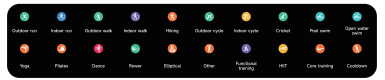

- b) El Udfine Watch Power soporta el reconocimiento inteligente del ejercicio.Puede reconocer si el usuario está corriendo/caminan- do/retrocediendo/elíptica. Admite la pausa automática de un ejercicio o el recordatorio de su finalización. Esta función puede activarse y desactivarse en el reloj.
- c) El resumen de ejercicios de Udfine Watch Power contiene varios datos de los ejercicios, los cuales se pueden comprobar en la aplicación veryfit.
- d) Usted puede visualizar sus registros de ejercicios recientes en el reloj, incluso los detalles; además, puede ver los registros de los ejercicios en la aplicación.
- e) Conectar a GPS deportes al aire libre, se puede ir a la App para ver las pistas de GPS después de que el ejercicio se ha completado.

### 2.1 Rutas de Carrera

Establezca zonas de ritmo cardíaco en ejercicio con base científica para diferentes edades. Mejórelas alternando entre correr y caminar.

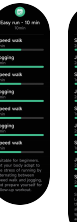

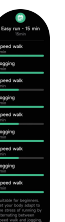

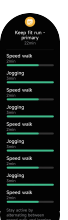

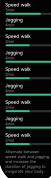

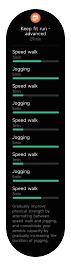

### 3. Lista de aplicaciones

Cuando la interfaz de la esfera del reloj se visualiza, pulsa brevemente el botón físico de arriba para ir a la lista de aplicaciones: Actividad,Estado de entrenamiento, Carreras, Entrenamiento,Protocolo de entrenamiento,Tocar para medir, Frecuencia cardíaca,SpO2,Estrés,Energía corporal, Sueño,Entrenamiento respiratorio,Protocolo del ciclo,Sonido ambiente,Teléfono,Alexa,Barómetro,Brújula,Temporizador Pomodoro,Recordatorio del evento, Tiempo, Música, Cámara, Despertador, Registro de tiempo, Cronómetro,Reloj mundial, Buscar el teléfono,Linterna,Ajustes

Puedes seleccionar la vista de lista de aplicaciones en los ajustes, y admite dos formas de visualización: lista y teclado de marcació

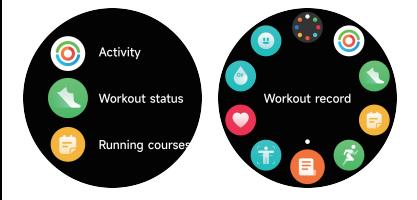

# 3.1 Alexa

3.1.1 Aplicación VeryFit-Alexa

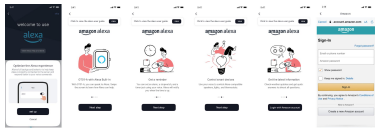

- 1. En la aplicación, haga clic en el área Amazon Alexa para acceder al inicio de sesión de la interfaz del tutorial;
- 2. Salte a la interfaz de inicio de sesión de la cuenta de Amazon Alexa dedicada para la autorización al enlace de la cuenta;

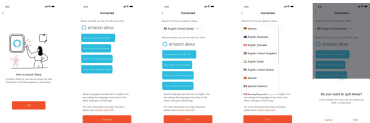

- 3. Después de la autorización al enlace, usted puede ver la introducción al funcionamiento y establecer diferentes idiomas nacionales;
- 4. Haga clic en el botón de cierre de sesión para cerrar la sesión de Alexa, y puede iniciar sesión nuevamente en cualquier momento.

#### 3.1.2 Vigilante-Alexa

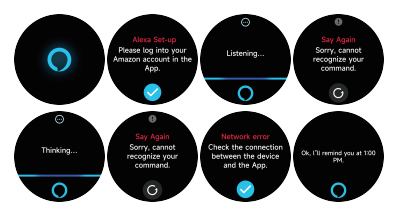

- 1. El reloj tiene Alexa incorporada, en la interfaz de Escucha, si usted formula una pregunta o utiliza un comando de voz, el reloj pasa a la interfaz de Pensamiento y devuelve una respuesta o ejecuta la orden. Actualmente, mediante Alexa usted puede activar el cronómetro, el reloj alarma, el conteo, los servicios de recordatorio de eventos, en el reloj.
- 2. Se visualiza el correspondiente aviso en el caso de que la solicitud haya caducado, no se reconoce la voz, no inició sesión en la cuenta, la conexión de red es inestable o no está conectado el bluetooth.

### 3.2 Teléfono

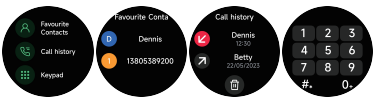

- 1. Puede agregar hasta 10 contactos frecuentes a su reloj a través de la aplicación, posteriormente puede llamar a estos contactos desde su reloj.
- 2. Puede ver el historial de llamadas recientes en su reloj y llamar a los números visualizados en el historial de llamadas.
- 3. Puede hacer llamadas a través del teclado del reloj.

# 3.3 Actividad

El reloj puede recoger y mostrar: Datos de Pasos/Calorías/Media a alta intensidad/Parada y objetivos del día, histograma de datos de Pasos/Calorías/Media a alta intensidad/Parada por hora a lo largo del día, Pasos y Distancia del día, Tiempo de recuperación y

Consumo máximo de oxígeno del último Ejercicio, etc.

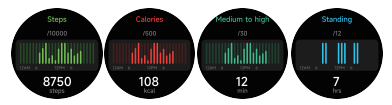

### 3.4 Estado de entrenamiento

Puedes ver el Vo2máx, el efecto del entrenamiento cardiovascular de tu entrenamiento más reciente y el tiempo que tarda tu cuerpo en recuperarse a su mejor estado en Estado del ejercicio.

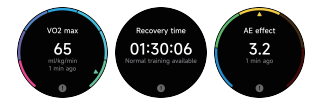

### 3.5 Frecuencia cardíaca

- 1. Puede medir la frecuencia cardíaca de forma manual en el reloj. En los ajustes de la aplicación, puede activar/desactivar el monitoreo inteligente durante todo el día de la frecuencia cardíaca, o ver los datos cardiacos.
- 2. Cada vez que se mida la frecuencia cardíaca, mantenga su brazo y muñeca quietos y espere pacientemente hasta que finalice la medición.

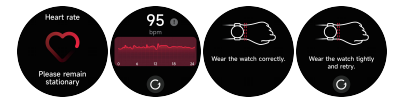

# 3.6 SpO2

- 1. Puede medir manualmente la SPO2 en el reloj. Además, el reloj admite la monitorización automática de la SPO2 durante todo el día. En los ajustes de la APP, puede activar/desactivar esta función, o ver los datos de SpO2.
- 2. Cada vez que se mida el oxígeno en sangre, mantenga su brazo y muñeca quietos y espere pacientemente hasta que finalice la medición.

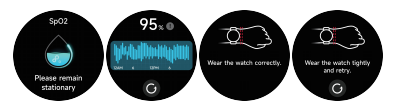

# 3.7 Estrés

- 1. Puede medir el estrés de forma manual en el reloj. Además, el reloj soporta el monitoreo automático del estrés durante todo el día. En los ajustes de la aplicación, puede activar/desactivar esta función, o ver los datos de estrés.
- 2. Cada vez que se mida el estrés, mantenga su brazo y muñeca quietos y espere pacientemente hasta que finalice la medición.

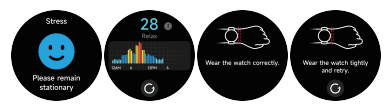

- 3.8 Entrenamiento respiratorio
- 1. Haga clic en el ícono Entrenamiento respiratorio para acceder a esta característica. puedes elegir la duración, te ayuda a ajustar tu respiración;
- 2. Haga clic en iniciar para acceder directamente a la animación del entrenamiento respiratorio. Siga la frecuencia de vibración y animación para ajustar su respiración. El entrenamiento respiratorio razonable puede ayudar a calmar sus emociones.

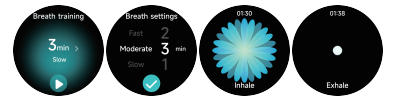

### 3.9 Sueño

Compruebe el registro de su último sueño, los datos de cada etapa del sueño y la calificación del sueño.

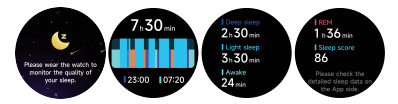

### 3.10 Tocar para medir

- 1. La frecuencia cardíaca, la presión y el oxígeno en sangre pueden medirse simultáneamente en 35 segundos.
- 2. Cada vez que realice una medición, mantenga el brazo y la muñeca inmóviles y espere pacientemente hasta que finalice la medición.

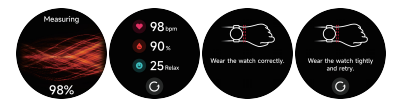

### 3.11 Energía corporal

Si llevas puesto el reloj y activas la función de energía corporal en la aplicación, el reloj medirá tu energía corporal automáticamente y te recordará que debes descansar si tu energía corporal es demasiado baja o disminuye demasiado rápido.

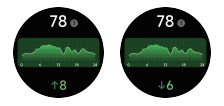

# 3.12 Sonido ambiente

- 1. Puede medir manualmente el ruido en el reloj. Además, el reloj admite la monitorización automática del ruido las 24 horas del día. En los ajustes de la APP, puede activar/desactivar esta función o ver los datos correspondientes.
- 2. Cada vez que se mida el ruido, mantenga el brazo y la muñeca inmóviles y espere pacientemente hasta que finalice la medición.

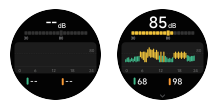

### 3.13 Cronómetro

Utilice el reloj como cronómetro. El cronómetro tiene una función de «Vuelta».

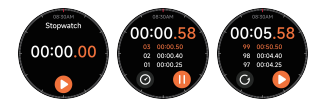

### 3.14 Alarma

- 1. Puede agregar, eliminar una alarma, o activar/desactivar la alarma en el reloj, y, además, establecer una alarma para el reloj a través de la aplicación.
- 2. Puede establecer la hora y las horas de retraso de la alarma en la aplicación para decidir cuánto tiempo quiere retrasar y cuántas horas para el retraso.

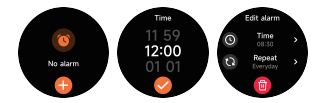

### 3.15 Temporizador

Puede establecer un temporizador con una duración preestableci- da en el reloj, y el temporizador le recordará cuando expira el temporizador; usted puede personalizar la hora del temporizador.

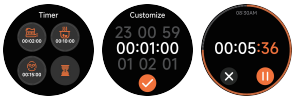

# 3.16 Reloj internacional

Puede verificar la hora en su ciudad en el reloj, y establecer la hora en la aplicación de las ciudades de otros países para ser visualizada en el reloj.

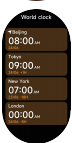

### 3.17 Tiempo

Soporta Ciudad actual la visualización del clima de 7 días. Puede ver el "Tiempo actual, temperaturas máximas y mínimas" del día y las "Temperaturas máximas y mínimas" de los seis días siguientes.

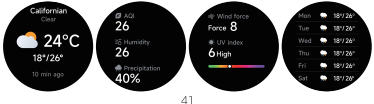

### 3.18 Música

- 1. Cuando el reloj está conectado a la aplicación, usted puede controlar el reproductor de música para realizar las funciones de «Siguiente, Anterior», «Reproducir/Pausa» y «Subir/bajar volumen».
- 2. Esta función puede estar abierta o cerrada en los ajustes de la APP.

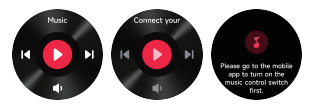

# 3.19 Buscar el teléfono

- 1. Cuando el reloj está conectado a la aplicación, usted puede establecer el timbre del teléfono.
- 2. Haga clic en el ícono para finalizar el timbre.
- 3. Esta función puede estar activada o desactivada en los ajustes de la APP.

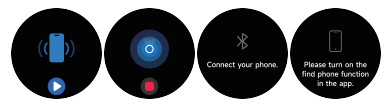

# 3.20 Recordatorio de evento

Puede establecer un recordatorio y una hora de recordatorio en la APP. Una vez completado el ajuste, el recordatorio se sincronizará con el reloj. Cuando llegue la hora del recordatorio, aparecerá una notificación en el reloj. Puedes ver todos los recordatorios de eventos configurados en el reloj.

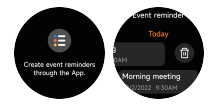

# 3.21 Protocolo del ciclo

Después de abrir Control del Ciclo en la aplicación, el reloj mostrará las opciones de la función de seguimiento del ciclo y establecerá la duración del ciclo, el tiempo de recordatorio y otras opciones, y se recordará la hora periódicamente.

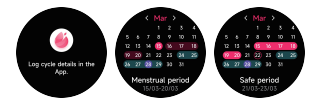

### 3.22 Cámara

Cuando el reloj está conectado a la App, puedes activar manualmente la cámara del sistema del teléfono para controlar la toma de fotos.

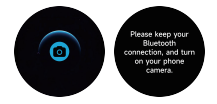

### 3.23 Barómetro

Puedes ver los valores de presión barométrica y altitud de tu ubicación actual.

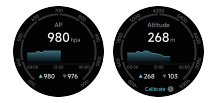

### 3.24 Brújula

Este módulo puede ayudarle a encontrar su camino con precisión en exteriores. Cuando accedas a la página Brújula por primera vez, o el sensor esté perturbado o muestre una desviación grande, aparecerá la ventana de calibración de la brújula y te guiará para calibrarla.

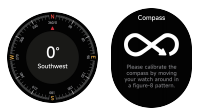

# 3.25 Temporizador Pomodoro

Puede establecer la duración de los Pomodoro individuales, el tiempo de descanso después de completar el Pomodoro y el número Pomodoro objetivo diario en su reloj, y cuando complete el Pomodoro objetivo del día, se le recordará que ha alcanzado su objetivo.

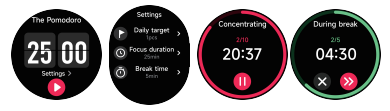

### 3.26 Ajustes

- 1. En los ajustes del reloj, puede establecer la hora en pantalla, el ajustes de tono de llamada y vista de aplicaciones.
- 2. En los ajustes del reloj, además puede apagar, reiniciar o restablecer el reloj (una vez restablecido, todos los datos almacenados en el reloj se borrarán, y el reloj se desemparejará de su teléfono).

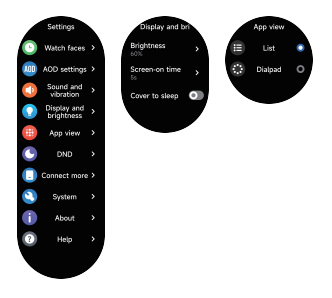

### 4. Módulo recordatorio

El reloj soporta múltiples recordatorios, que incluyen: recordatorio de llamada entrante, recordatorio de mensaje de texto entrante, recordatorio del objetivo de pasos logrado, recordatorio de dar la vuelta, recordatorio para beber agua, recordatorio de frecuencia cardíaca alta/baja, recordatorio de oxígeno en sangre bajo y recordatorio de estrés alto, etc.

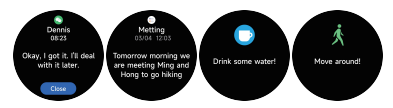

## 5. Centro de Control

El centro de control te ofrece una forma sencilla de activar funciones como No molestar, Levantar para despertar, ajustar el brillo de la pantalla, Buscar mi teléfono, convertir tu reloj en linterna, etc.

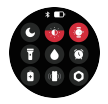

# **WUDFINE**